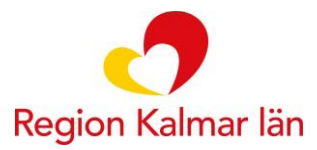

# **IKBT Frågor och svar**

#### **Välj rätt medarbetaruppdrag**

**Fråga:** Jag kommer inte in på plattformen Stöd och behandling! Det står bara "500 något gick fel".

**Svar:** När du ska logga in som personal kommer det att komma upp två stycken alternativ för medarbetaruppdrag: Ett som är kopplat till den hälsocentral du arbetar på och ett som är kopplat till psykisk hälsa primärvården. **Välj uppdraget som är kopplat till din hälsocentral.** Om du väljer fel uppdrag måste du stänga hela webbläsaren för att det ska fungera igen, det går **inte** att endast "öppna ny flik" utan nytt fönster måste öppnas.

## **Öppna meddelande i nytt fönster**

**Fråga:** Jag hade velat kunna skriva meddelande till patienten samtidigt som jag läser igenom patientens övningsuppgifter! Nu kommer jag inte ihåg vad patienten har svarat och jag måste klicka fram- och tillbaka hela tiden.

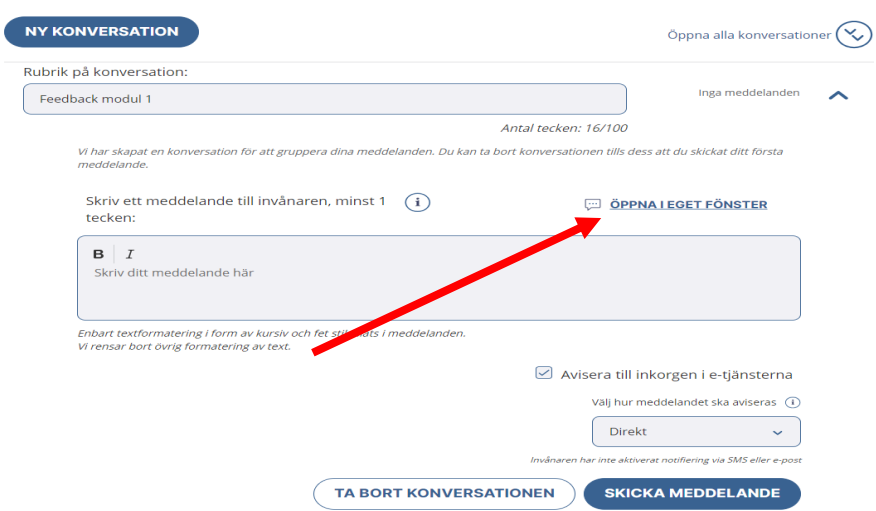

**Svar:** Det går att öppna meddelande funktionen i ett nytt fönster och arbeta parallellt i programmets moduler. Tryck på "Öppna i eget fönster".

Ett nytt fönster med konversationen kommer då att öppnas till höger. Härifrån kan du gå tillbaka till patientens moduler via "Hantera" samtidigt som rutan för konversationen ligger kvar.

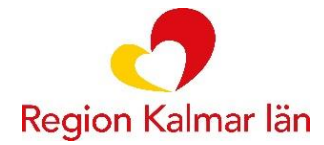

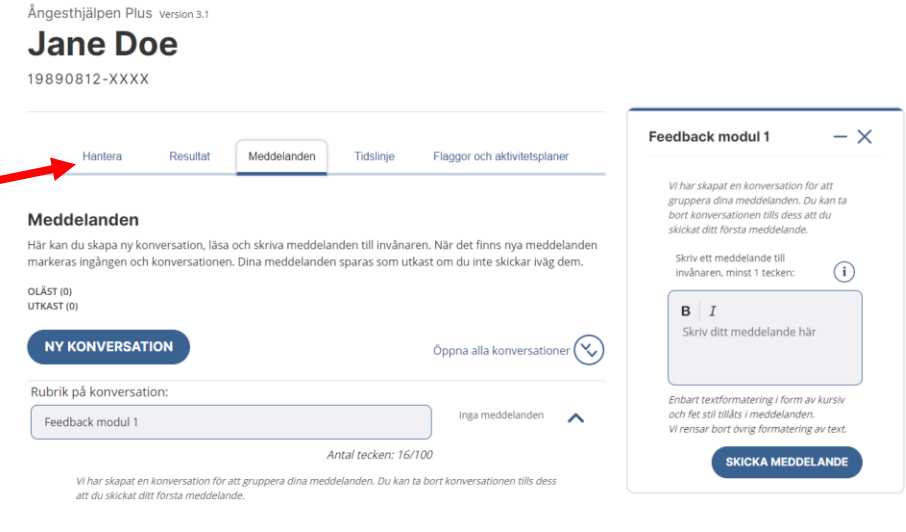

## **Avisering till patienten**

**Fråga:** Patienten tycker det är jobbigt att inte veta när jag skriver något och är rädd att missa meddelandet, finns det ingen funktion för aviseringar?

**Svar:** Jo! Det finns det faktiskt men det förutsätter att patienten själv väljer att slå på aviseringar. Detta gör patienten via 1177.se under inställningar.

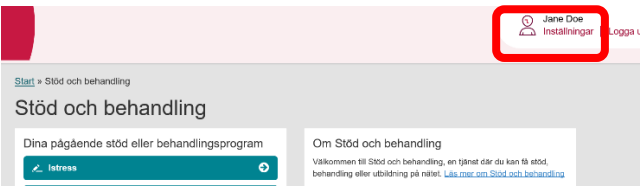

Kryssa i aviseringar antingen via sms, e-post eller båda. Glöm inte påminna patienten att spara.

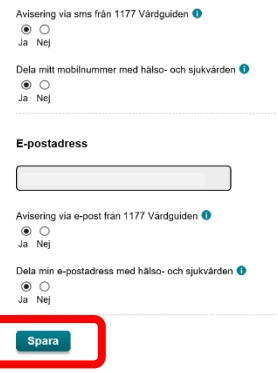

När du sedan skickar meddelande till patienten måste du kryssa i fyrkanten vid "Avisera till inkorgen i e-tjänsterna" om den inte redan är ikryssad.

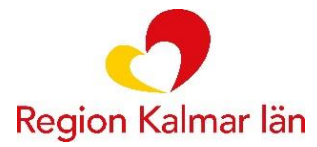

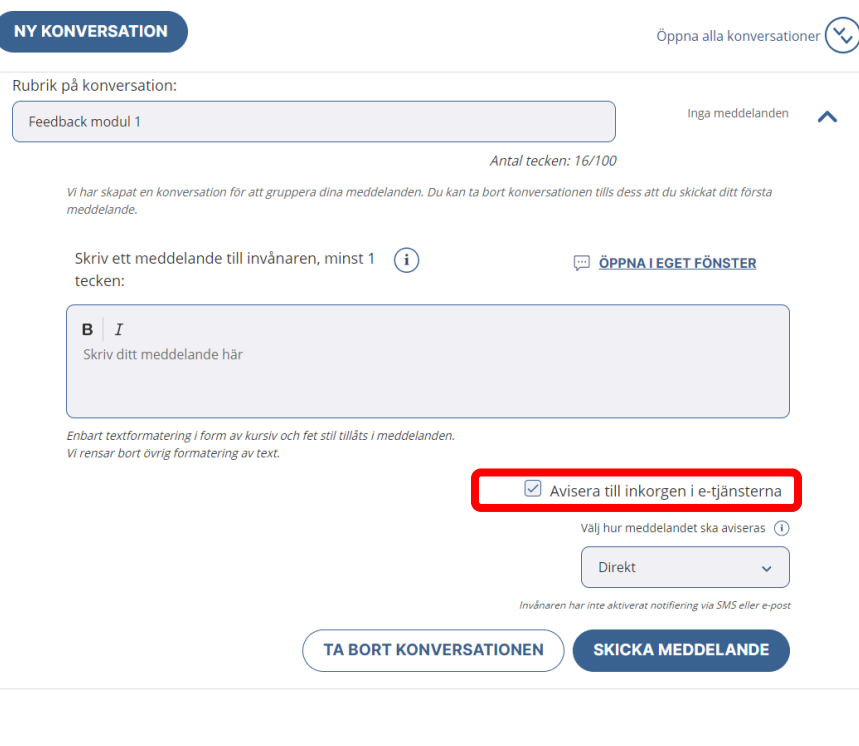

#### **Information till patienten vid uppstart**

**Fråga:** Jag tycker det är svårt att veta vad jag ska säga till patienten när vi kommit överens om att påbörja iKBT. Det är så lätt att glömma någon viktig detalj och extra svårt om jag har bedömningssamtalet digitalt och inte kan ge ut några papper…

**Svar:** Ja, det är inte alltid lätt att komma ihåg att detaljer. En bra grund att utgå från kan vara något liknande detta (men det bästa är såklart att redigera texten så den passar dig!). Denna information utgår från en bedömning över video eller telefon. För bedömning på plats finns det patientmaterial att skriva ut och ge till patienten i handen, detta finner du på Navet under vårdstöd – vårdverktyg – stöd och behandling – internetbaserad KBT. Bläddra sedan ner till rutiner, metodstöd och material och tryck på filen internetbaserad KBT – information till patienten.

"Vi använder oss av en plattform som heter Stöd och behandling, den hittar du på 1177.se eller i appen för 1177. Har du varit inloggad där innan? När du loggat in kommer du att hitta "Stöd och behandling" som du klickar på. När jag lagt till dig kommer du att se ditt program "xxx-hjälpen" där.

En bra idé är att du slår på aviseringar från 1177. Du hittar det under "Inställningar" på din startsida när du är inloggad. Fyll i din e-post och/eller telefonnummer. Då kommer du att få en avisering till din e-post/mobil när jag skickar ett meddelande till dig.

När jag lagt in dig i systemet kommer jag också skriva ett välkomstmeddelande till dig där jag sammanfattar det vi har kommit överens om. Skicka ett meddelande till mig via plattformen att du läst välkomstmeddelandet så snart du kan, så jag ser att du har lyckats logga in i programmet. Om du inte svarat innan xxx kan jag slå dig en signal, kanske har tekniken strulat eller att det har blivit något tokigt. Skulle det vara så att någonting förändras fram till dess, om det händer något eller att ditt

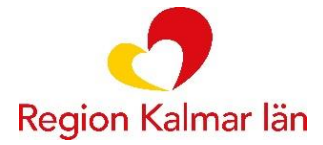

mående drastiskt blir sämre, tveka då inte att höra av dig till mig. Annars hörs vi via plattformen om ett par veckor/dagar!"

## **Meddelande vid avklarad modul**

**Fråga:** Jag missade att svara min patient förra vecka för det kom aldrig något meddelande att hen gjort klart modulen. Vad är fel?

**Svar:** Det är ingenting i programmet som är fel, utan det kommer inget automatiskt meddelande när en modul är avklarad utan bara när patienten använder meddelandefunktionen. Således är det bra att komma överens om att patienten alltid ska skicka ett meddelande när modulen är klar. Detta står i mallen med välkomsttext som ligger ute på Navet. Ta alltid för vana att gå in på patienten vid överenskommen dag och kolla igenom patientens arbete. Kanske är bara halva modulen gjord och då är det ju extra viktigt att ge feedback för att inte "tappa" patienten!

#### **Skattningsskalor**

**Fråga:** Går det att lägga självskattningar på SoB? Helst i behandlingsprogrammen…

**Svar:** Ja, det går. Några självskattningar startas automatiskt i och med uppstart av program och moduler. Du kan även själv lägga till andra självskattningar under "Mätbatterier" längre ner på patientens behandlingssida, och göra en ny mätning via "Schemaläggning". Det gör du genom att trycka på "Schemalägg mätning" för det självskattningsformulär du önskar starta, och sedan välja vilket intervall.